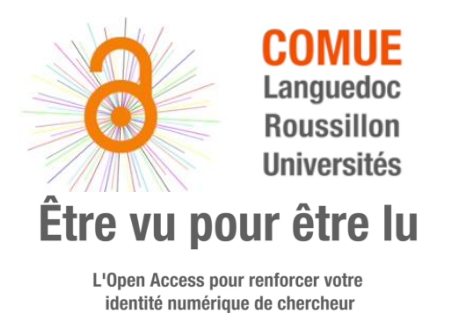

# **FICHE OUTIL**

archives-

# **CV HAL**

L'archive ouverte pluridisciplinaire HAL, est destinée au dépôt et à la diffusion de documents scientifiques de niveau recherche, publiés ou non. Elle est gérée par le CCSD (UMS 3668), acteur majeur de la politique nationale en faveur du libre accès. Depuis la signature d'une convention inter-établissements en 2013, c'est l'archive ouverte de référence au niveau national.

# **Création de CV**

Prérequis : Avoir créé son compte Hal et son IdHal.

Aller dans « Mon espace », « Mon profil » et descendre jusqu'au bouton vert « Créer mon CV ».

# **Mise à jour du compte**

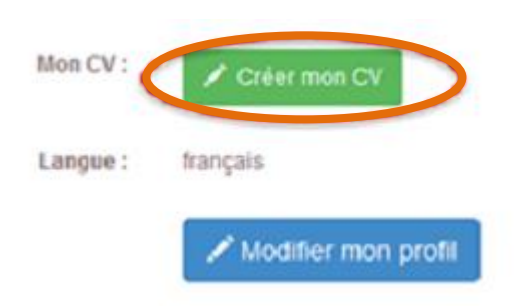

L'alimentation est automatique : chaque nouveau dépôt associé à votre nom apparaît automatiquement dans votre CV.

#### **Atouts**

- Accroitre la visibilité et la citation, faciliter la diffusion via une adresse url stable et pérenne : <http://cv.archives-ouvertes.fr/IdHAL>
- Créer son CV HAL évite les saisies multiples. Il s'alimente automatiquement à partir des dépôts dans HAL et permet notamment d'alimenter les rapports CRAC et RIBAC pour les chercheurs CNRS.

# **Points d'attention**

Vérifier régulièrement les formes auteur et dépôts associés à son nom car des co-auteurs peuvent recréer des formes auteur non valides.

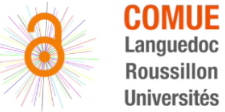

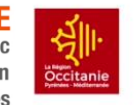

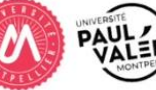

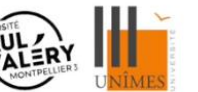

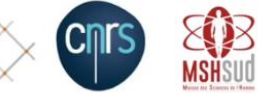

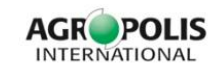

Groupe OALR - [www.open-access.fr](http://www.open-access.fr/) – 10/2018

# **Paramétrage du CV**

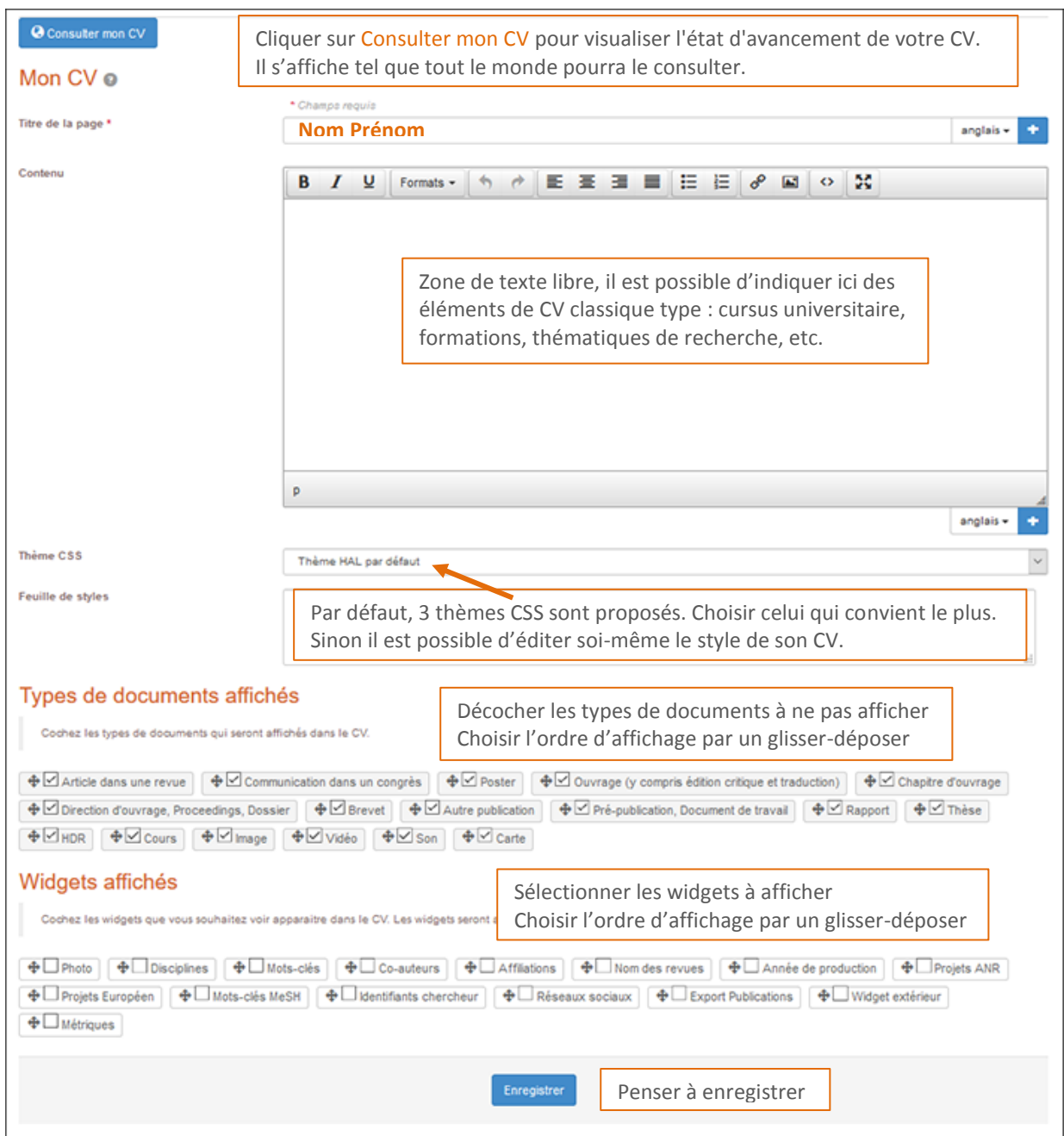

# **Diffusion du CV-HAL**

Donner de la visibilité à son CV en indiquant l'url pérenne associée à différents endroits : page web personnelle, signature mail, blog, réseaux sociaux,…

*Les références bibliographiques sont à retrouver sur une fiche annexe.*

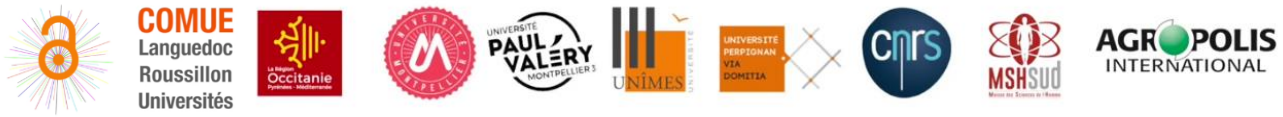

Groupe OALR - [www.open-access.fr](http://www.open-access.fr/) – 10/2018